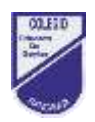

## **8VOS BASICOS - GUIA DE TRABAJO 21 – INGLES**

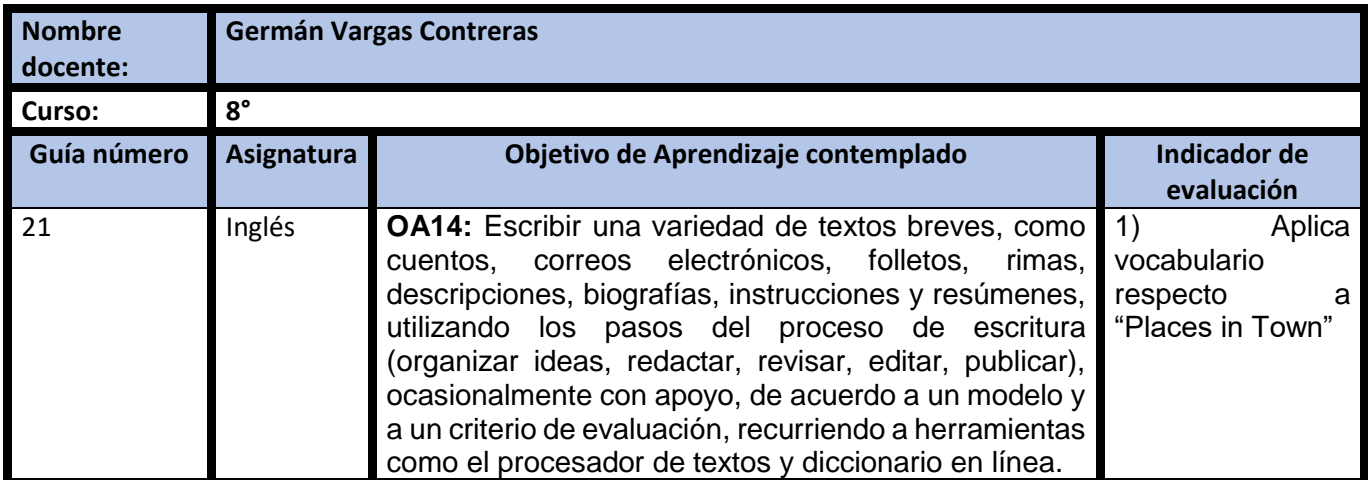

## **CUADRO DE INSTRUCCIONES**

1.- Lee atentamente las preguntas, las cuales tienen relación con la guía de trabajo 21. Completa tu guía de trabajo 21 y puedes comenzar con tu ticket de salida 21.

## **GUIÓN METODOLÓGICO**

**1***.-* Para responder el siguiente ticket de salida de manera digital deberás ingresar a tu correo institucional. Luego pinchar sobre el correo que dice Ticket de salida 21 en el asunto. Una vez abierto el correo pincha el link de acceso y comienza responder tu ticket de salida. Una vez que selecciones la alternativa ve al botón morado que se encuentra en la esquina inferior izquierda de la pantalla y pincha ENVIAR.

Link Ticket de Salida[: https://forms.gle/jPM5dKk1QwY9tAya7](https://forms.gle/jPM5dKk1QwY9tAya7)

**2.-** Para responder tu ticket de salida en papel, ve al colegio y retira la versión impresa. Recuerda leer el texto completo, enumerar los párrafos y finalmente responder las preguntas. Para este trabajo contaras con un plazo de una semana. Luego tu apoderado debe acercarse a dejar tu ticket de salida para que tu profesor te entregue retroalimentación respecto al trabajo realizado, o enviar una foto del ticket al correo del profesor.